# Design of a dynamic simulation system for VR applications

### Jan Bender

#### Abstract

A dynamic simulation system for VR applications consists of multiple parts. The first task that must be accomplished is the generation of complex dynamic models. A 3D modelling tool is required that supports the definition of joint constraints and dynamic parameters. For the dynamic simulation of the generated models a modular simulator is required. This simulator must handle constrained models, detect and resolve collisions regarding dynamic and static friction, manage user interactions and provide the possibility of extensions. It also requires an interface for the output of the simulation data. There exist several different methods for the dynamic simulation of joint constraints, for collision detection and for the handling of collisions and resting contacts with friction. The simulation system should support multiple of these methods and provide the possibility to exchange them at runtime.

### 1 Introduction

The design of a dynamic simulation system is a complex task. Such a system must include a tool which allows the creation of complex dynamic models. A dynamic model consists of bodies, constraints, external forces and torques as well as simulation parameters like the time step size. A body can have multiple geometries and a set of dynamic parameters like its mass or its velocity. The geometries are used for the determination of the inertia tensor, the graphical output and for the collision detection. The geometries for the graphical output and for the collision detection can be different. For the real-time simulation of a body with a highresolution mesh often a low-resolution mesh is used for the collision detection in order to increase the performance.

Today there exist many 3D modelling tools and some of them even support the creation and simulation of dynamic models, like e. g. Autodesk Maya [\[Aut08\]](#page-18-0). The problem is that these dynamic models are often only supported by the built-in

simulator of the corresponding modelling tool. The free modelling tool Blender [\[Ble08\]](#page-18-1) is an exception because it is able to export models using the exchange format COLLADA [\[Col08\]](#page-18-2) which also supports dynamics.

Since dynamic simulation has a long history of research, many different methods exist for the dynamic simulation of joints, the collision detection and the collision response. Therefore a simulation system must have a modular design in order to support multiple methods at the same time. A modular design also provides the possibility of extending the simulator by new methods. The extensibility of the simulation system is an important feature. The extension by new methods is one important part but it is also required that the user can extend the functionality of the simulator easily. Additionally the user must be able to manipulate the simulation by changing parameters and by directly interacting with the simulation objects.

For the research of the impulse-based dynamic simulation method [\[BS06,](#page-18-3) [Ben07a,](#page-18-4) [Ben07b\]](#page-18-5) a simulation system was developed that is introduced in the following sections. This simulation system consists of two parts. The first part is an extension for the 3D modelling tool Maya<sup>[1](#page-1-0)</sup>. Maya is used to create all geometries which are required in a dynamic model. The dynamic parameters of the bodies and all constraints between the bodies can be defined by the developed extension. The second part of the simulation system is a modular simulator. This simulator provides the possibility to simulate dynamic models using different methods for the handling of constraints, the collision detection and the collision resolution. The resulting simulation data is used for the graphical output, for plotting certain values or for the generation of photo-realistic videos. During a simulation the user can interact with the dynamic models.

### <span id="page-1-1"></span>2 Dynamic simulation

This section gives a short introduction to the dynamic simulation of multi-body systems. The simulator that is introduced in section [4](#page-10-0) supports the simulation of particles and rigid bodies. Each rigid body in a three-dimensional world has six degrees of freedom: three translational and three rotational ones. A particle has only three translational degrees of freedom, since it has no volume. A particle is defined by:

- its mass  $m$ ,
- its position  $x(t)$  and

<span id="page-1-0"></span><sup>1</sup>Maya from Autodesk is a tool for the modelling of complex geometries and the creation of animations.

• its velocity  $\mathbf{v}(t)$ .

A rigid body has the following additional parameters to define its rotational motion:

- the inertia tensor **J**,
- an unit quaternion  $q(t)$  that describes the rotation of the body [\[Sho85\]](#page-18-6) and
- the angular velocity  $\boldsymbol{\omega}(t)$ .

Constraints can be defined for these bodies in order to simulate joints, resting contacts or to interact with the bodies.

Joint constraints are holonomic constraints which decrease the degrees of freedom in a dynamic model permanently. Constraints for the velocities of the bodies are non-holonomic constraints. The introduced simulation system supports several different constraint types:

<span id="page-2-0"></span>Ball joint A ball joint links two bodies together in one point (see figure [1\)](#page-2-0). This kind of joint removes three translational degrees of freedom, since a relative translational motion of the bodies in the joint point is not possible. A ball joint is defined by the position of its joint point.

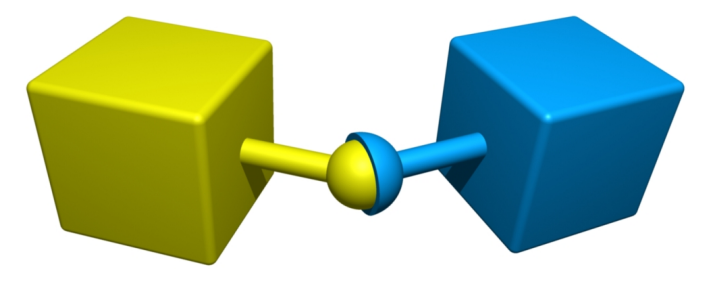

Figure 1: Ball joint

- Ball slider joint The ball slider joint (see figure [2\)](#page-3-0) removes two translational degrees of freedom. The bodies are linked together in a joint point which can freely move on a slider. This joint is defined by the orientation of the slider and the position of the joint point.
- Ball on plane joint This joint type removes just one translational degree of freedom (see figure [3\)](#page-3-1). The linked bodies can rotate freely around the joint point. The translational motion of this point is constrained by a plane. The position of the joint point and the normal of the plane define this kind of joint.

<span id="page-3-1"></span><span id="page-3-0"></span>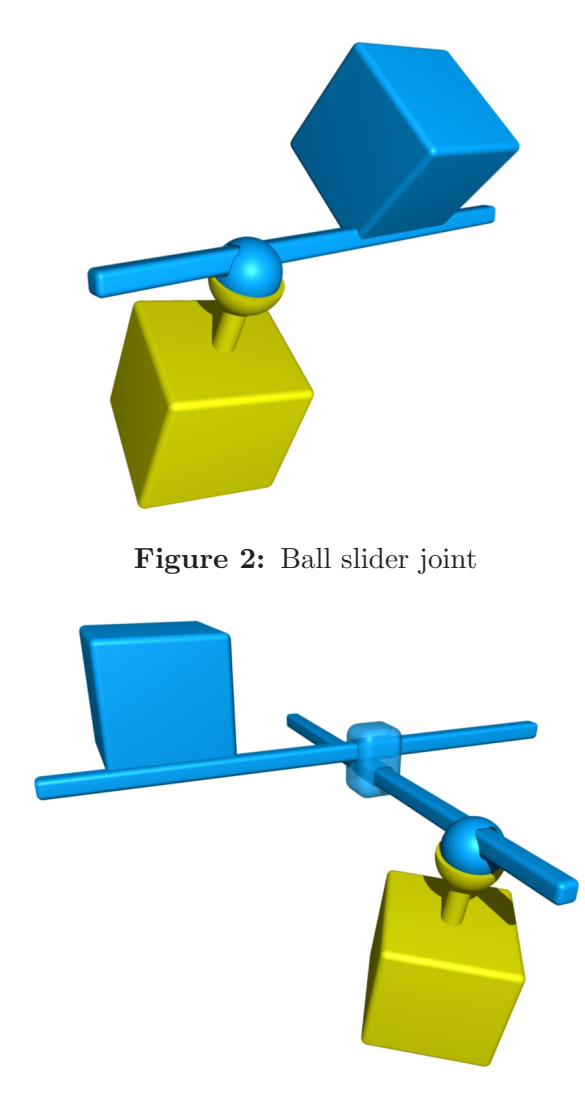

Figure 3: Ball on plane joint

- Cardan joint A cardan joint (see figure [4\)](#page-4-0) is defined by two axes and one joint point. The linked bodies can rotate freely around both axes. A relative translational motion in the joint point is not possible. The joint removes one rotational and three translational degrees of freedom.
- Distance joint The distance joint type is very similar to a ball joint. Each of the linked bodies has a joint point. The constraint of this joint type is that the distance between the joint points must be constant during the simulation. So a ball joint is a distance joint where the distance is zero.
- Fixed joint Sometimes it is useful to fix two bodies temporary or permanently together by a joint. The corresponding joint type is the fixed joint (see figure [5\)](#page-4-1). This joint type removes all six degrees of freedom between the

<span id="page-4-0"></span>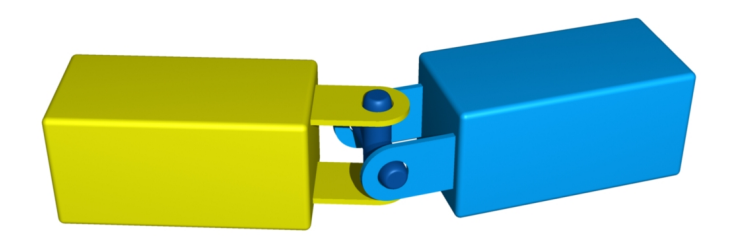

Figure 4: Cardan joint

<span id="page-4-1"></span>linked bodies. No axes or joint points are required to define this kind of joint.

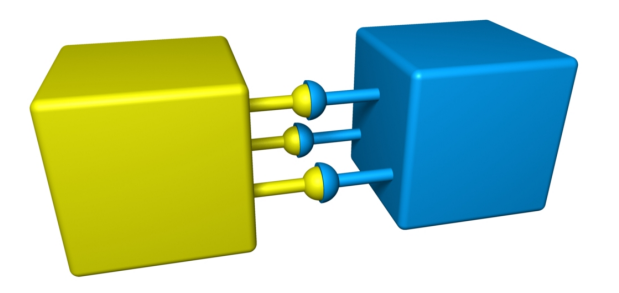

Figure 5: Fixed joint

<span id="page-4-2"></span>Hinge joint Another important joint type is the hinge joint (see figure [6\)](#page-4-2). It has just one rotational degree of freedom that allows the linked bodies to rotate around a common axis. The joint is defined by a joint point and the orientation of the rotation axis.

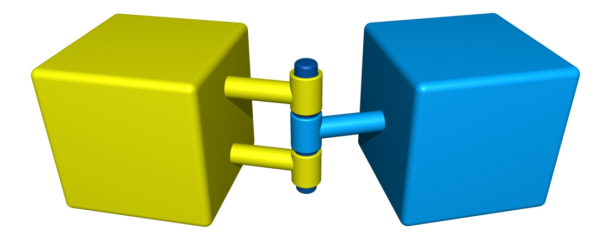

Figure 6: Hinge joint

Hinge slider joint In contrast to the hinge joint, the hinge slider joint (see figure [7\)](#page-5-0) removes not all translational degrees of freedom in the joint point. The joint point is able to move freely on a slider and the linked bodies can rotate around this slider. This joint is defined by the orientation of the slider and by a joint point.

<span id="page-5-0"></span>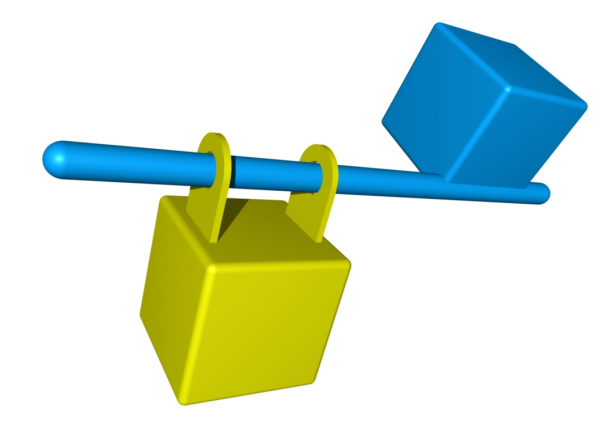

Figure 7: Hinge slider joint

- Motor hinge joint The motor hinge joint is an angular servo motor. The joint constraint is the same as the one of a hinge joint. Additionally an external torque acts on the linked bodies in order to simulate the motor. The magnitude of this torque is determined by a PID controller to reach a certain angular velocity or angle.
- Motor slider joint Another servo motor joint is the motor slider joint. Using this joint type a linear servo motor is simulated. The required constraint is the same as the one of a slider joint. To simulate the motor an external force acts on the linked bodies. If a certain position or linear velocity should be reached, the magnitude of the force is determined by a PID controller.
- Point velocity constraint A point velocity constraint is a non-holonomic constraint. In contrast to a holonomic constraint it does not reduce the degrees of freedom of the dynamic model. The point velocity constraint is defined by two points, one for each of its bodies. The velocities of these points must be equal to satisfy the constraint.

This kind of constraint is very useful, if the motion of a body should be controlled by another one. For example this can be used to control the motion of a body by the mouse pointer. A static body is introduced at the position of the pointer. The static body is linked by a point velocity constraint with the body which should be controlled. So user interactions can be easily realised using velocity constraints.

- Slider joint Another holonomic constraint is the slider joint (see figure [8\)](#page-6-0). The linked bodies can only move on the defined slider. This joint type removes three rotational degrees of freedom and two translational ones. The joint is defined by the orientation of the slider and a joint point.
- Spring A spring (see figure [9\)](#page-6-1) does not define a constraint but the simulator introduced in the following handles springs very similar to joint constraints.

<span id="page-6-0"></span>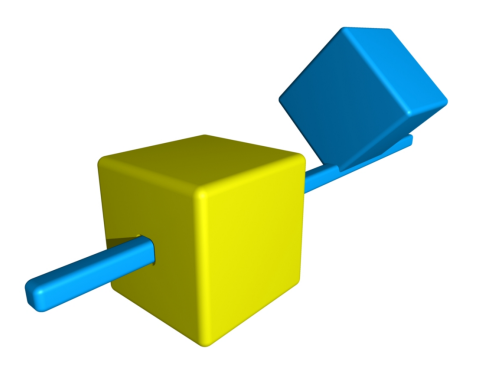

Figure 8: Slider joint

<span id="page-6-1"></span>Springs also link two bodies together but they use forces instead of a constraint.

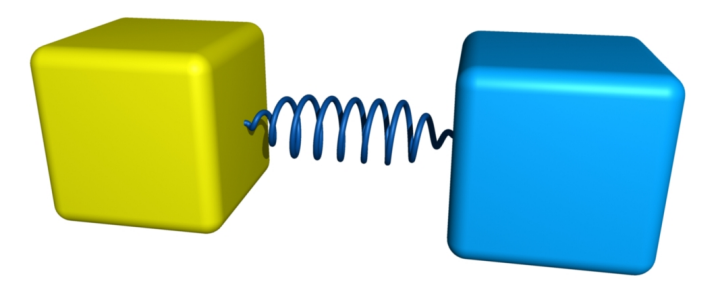

Figure 9: Spring

Constraints for the simulation of collisions and resting contacts with friction are introduced automatically by the simulation system.

# 3 Modelling

This section introduces the modelling system. The first task of the modelling process is the creation of three-dimensional objects. The second task is the definition of dynamic parameters, joints and other constraints.

The modelling of three-dimensional bodies is a complex task which is accomplished using the 3D modelling tool Maya (see figure [10\)](#page-7-0). Autodesk Maya provides an own simulation system that supports the simulation of rigid bodies. In this simulation system each rigid body has a set of physical parameters which can be defined by the user. So Maya already supports the definition of dynamic parameters for each body. But the actual version of the simulation system can only handle a few joint constraints. Because of that an extension of Maya was developed in order to

<span id="page-7-0"></span>

| $\Box$ $\Box$ $\times$<br>Maya 6.5: C: Vmpulse based dynamic Simulation Models Walking Machine.mb  RigidBody10                                                                                                    |                |                                                  |                     |                    |                                   |                                                           |                                                                       |                                                  |                                                           |                    |           |                                              |                                                                       |                               |                       |         |   |
|----------------------------------------------------------------------------------------------------|----------------|--------------------------------------------------|---------------------|--------------------|-----------------------------------|-----------------------------------------------------------|-----------------------------------------------------------------------|--------------------------------------------------|-----------------------------------------------------------|--------------------|-----------|----------------------------------------------|-----------------------------------------------------------------------|-------------------------------|-----------------------|---------|---|
| File Edit Modify Create Display Window Edit Curves Surfaces Edit NURBS Polygons Edit Polygons Subdiv Surfaces Bonus Tools Help                                                                                                 |                |                                                  |                     |                    |                                   |                                                           |                                                                       |                                                  |                                                           |                    |           |                                              |                                                                       |                               |                       |         |   |
| 看嘉春<br>△ 14 P 2 ^ & C   O D Z   白面話   sel-  <br>SI E Dbjects<br>Modeling<br>E I<br>教 戦 眼 (国<br>A<br>2<br>Ł.<br>General Curves Surfaces Polygons Subdivs Deformation Animation Dynamics Rendering PaintEffects   Custom MechSim |                |                                                  |                     |                    |                                   |                                                           |                                                                       |                                                  |                                                           |                    |           |                                              |                                                                       |                               |                       |         |   |
|                                                                                                    |                |                                                  |                     |                    |                                   |                                                           |                                                                       |                                                  |                                                           |                    |           |                                              |                                                                       |                               |                       |         | Û |
|                                                                                                    |                |                                                  |                     |                    |                                   | mel                                                       | mel                                                                   | me.                                              | mel                                                       | me                 | mel       | mel                                          | mel                                                                   | mel                           | me                    |         |   |
| $\overline{\phantom{a}}$                                                                                                    |                | Load Script Rigid Body (Ct Ball Joint            |                     | <b>Hinge Joint</b> | <b>Motor Joint</b>                |                                                           | Fixed Joint Ball Slider Joir Spring Joint Cardan Joint convertRB      |                                                  |                                                           |                    | convertCG |                                              | convertGeo Load Material                                              | <b>Settings</b>               | <b>Save Model</b>     |         |   |
|                                                                                                    |                | Display Show Panels                              |                     |                    | View Shading Lighting Show Panels |                                                           |                                                                       |                                                  |                                                           |                    |           |                                              |                                                                       |                               |                       |         |   |
| R                                                                                                    | tin bis        |                                                  |                     |                    |                                   |                                                           |                                                                       |                                                  |                                                           |                    |           | List Selected Focus Attributes Help          |                                                                       |                               |                       |         |   |
|                                                                                                    | œ              | RigidBody2                                       | $\hat{\phantom{a}}$ |                    |                                   |                                                           |                                                                       |                                                  |                                                           |                    |           |                                              | RigidBody10 RigidBodyShape10 rigidBody3 rigidSolver time1 blinnGreen2 |                               |                       |         |   |
|                                                                                                    | 田              | RigidBody3<br>ഴ                                  |                     |                    |                                   |                                                           |                                                                       |                                                  |                                                           |                    |           |                                              |                                                                       |                               | 归                     | Focus   |   |
|                                                                                                    |                | RigidBody4                                       |                     |                    |                                   |                                                           |                                                                       |                                                  |                                                           |                    |           |                                              | rigidBody: rigidBody3                                                 |                               | D.                    | Presets |   |
|                                                                                                    |                | MotorHingeJoint1<br>Π                            |                     |                    |                                   |                                                           |                                                                       |                                                  |                                                           |                    |           |                                              |                                                                       |                               |                       |         |   |
|                                                                                                    |                | Π<br>MotorHingeJoint2<br>П<br>MotorHingeJoint3   |                     |                    |                                   |                                                           |                                                                       |                                                  |                                                           |                    |           | • Rigid Body Attributes                      | $\nabla$ Active                                                       |                               |                       |         |   |
|                                                                                                    | ⊞              | RigidBody5                                       |                     |                    |                                   |                                                           |                                                                       |                                                  |                                                           |                    |           |                                              | F Particle Collision                                                  |                               |                       |         |   |
|                                                                                                    |                | RigidBody6                                       |                     |                    |                                   |                                                           |                                                                       |                                                  |                                                           |                    |           |                                              | M Allow Disconnection                                                 |                               |                       |         |   |
|                                                                                                    |                | RigidBody7                                       |                     |                    |                                   |                                                           |                                                                       |                                                  |                                                           |                    |           |                                              | Mass 1.600<br>÷F                                                      |                               |                       |         |   |
|                                                                                                    | m              | MotorHingeJoint4<br>Π                            |                     |                    |                                   |                                                           |                                                                       |                                                  |                                                           |                    |           | Center Of Mass 0.000                         | 0.000                                                                 | 0.000                         |                       |         |   |
|                                                                                                    | E<br>Ħ         | П<br>MotorHingeJoint5<br>MotorHingeJoint6        |                     |                    |                                   |                                                           |                                                                       |                                                  |                                                           |                    |           |                                              | Lock Center Of Mass                                                   |                               |                       |         |   |
|                                                                                                    | E              | П<br>RigidBody8<br>⊛                             |                     |                    |                                   |                                                           |                                                                       |                                                  |                                                           |                    |           | Static Friction 0.000                        | 止                                                                     |                               |                       |         |   |
|                                                                                                    | œ              | RigidBody9<br>∾                                  |                     |                    |                                   |                                                           |                                                                       |                                                  |                                                           |                    |           | Dynamic Friction 0.000                       | 止                                                                     |                               |                       |         |   |
|                                                                                                    | 囲              | igidBody10<br>୧ଚ                                 |                     |                    |                                   |                                                           |                                                                       |                                                  |                                                           |                    |           | Bounciness 1.000                             |                                                                       |                               |                       |         |   |
|                                                                                                    | lΞ             | MotorHingeJoint7<br>Π                            |                     |                    |                                   |                                                           |                                                                       |                                                  |                                                           |                    |           | Damping 0.000                                |                                                                       |                               |                       |         |   |
|                                                                                                    | E              | П<br>MotorHingeJoint8<br>MotorHingeJoint9<br>П   |                     |                    |                                   |                                                           |                                                                       |                                                  |                                                           |                    |           | Impulse $0.000$                              | 0.000<br>0.000                                                        | 0.000                         |                       |         |   |
|                                                                                                    | 囲<br>E         | ⊛<br>RigidBody11                                 |                     |                    |                                   | Pos                                                       |                                                                       |                                                  |                                                           |                    |           | Impulse Position 0.000<br>Spin Impulse 0.000 | 0.000                                                                 | 0.000<br>0.000                |                       |         |   |
| <b>130</b>                                                                                                    | Æ              | RigidBody12                                      |                     |                    |                                   |                                                           |                                                                       |                                                  |                                                           |                    |           |                                              |                                                                       |                               |                       |         |   |
| Ε                                                                                                    | 田              | RigidBody13                                      |                     |                    |                                   |                                                           |                                                                       |                                                  |                                                           |                    |           | Velocity 0.000                               | 0.000                                                                 | 0.000                         |                       |         |   |
|                                                                                                    | lΞ             | RigidBody14                                      |                     |                    |                                   |                                                           |                                                                       |                                                  |                                                           |                    |           |                                              | Spin 0.000<br>0.000                                                   | 0.000                         |                       |         |   |
|                                                                                                    | 囲              | RigidBody15<br>RigidBody16                       |                     |                    |                                   |                                                           |                                                                       |                                                  |                                                           |                    |           |                                              | Force 0.000<br>0.000                                                  | 0.000                         |                       |         |   |
|                                                                                                    | 囲<br>Ιœ        | ⊛<br>RigidBody17                                 |                     |                    |                                   |                                                           |                                                                       |                                                  |                                                           |                    |           | Solver Id 18                                 | Torque 0.000<br>0.000                                                 | 0.000                         |                       |         |   |
|                                                                                                    | 旧              | RigidBody18<br>⊛                                 |                     |                    |                                   |                                                           |                                                                       |                                                  |                                                           |                    |           | - Initial Settings                           |                                                                       |                               |                       |         |   |
|                                                                                                    | l⊞             | RigidBody19<br>⊛                                 |                     |                    |                                   |                                                           |                                                                       |                                                  |                                                           |                    |           | Initial Spin 0.000                           | 0.000                                                                 | 0.000                         |                       |         |   |
|                                                                                                    | lΞ             | MotorHingeJoint10<br>П                           |                     |                    |                                   |                                                           |                                                                       |                                                  |                                                           |                    |           | Initial Position 4.500                       | 2.000                                                                 | 3.250                         |                       |         |   |
|                                                                                                    | E              | MotorHingeJoint11<br>П                           |                     |                    |                                   |                                                           |                                                                       |                                                  |                                                           |                    |           | Initial Drientation 0.000                    | 0.000                                                                 | 0.000                         |                       |         |   |
|                                                                                                    | 回<br>lœ        | П<br>MotorHingeJoint12<br>MotorHingeJoint13<br>Ω |                     |                    |                                   |                                                           |                                                                       |                                                  |                                                           |                    |           | Initial Velocity 0.000                       | 0.000                                                                 | 0.000                         |                       |         |   |
|                                                                                                    | lΘ             | MotorHingeJoint14<br>Π                           |                     |                    |                                   |                                                           |                                                                       |                                                  |                                                           |                    |           | - Performance Attributes                     |                                                                       |                               |                       |         |   |
|                                                                                                    | E              | MotorHingeJoint15<br>Π                           |                     |                    |                                   |                                                           |                                                                       |                                                  |                                                           |                    |           | Stand In none                                | $\overline{\phantom{a}}$                                              |                               |                       |         |   |
|                                                                                                    | 囲              | П<br>MotorHingeJoint16                           |                     |                    |                                   |                                                           |                                                                       |                                                  |                                                           |                    |           |                                              | Apply Force At boundingBox<br>$\overline{\phantom{a}}$                |                               |                       |         |   |
|                                                                                                    | l⊞             | MotorHingeJoint17<br>П                           |                     |                    |                                   |                                                           |                                                                       |                                                  |                                                           |                    |           | Tessellation Factor 200                      |                                                                       |                               |                       |         |   |
|                                                                                                    | 旧<br>IΞ        | MotorHingeJoint18<br>П<br>Floor<br>☜             |                     |                    |                                   |                                                           |                                                                       |                                                  |                                                           |                    |           | Collision Layer 0                            | — F<br><b>EXICATION</b>                                               | $\mathbf{r}$ and $\mathbf{r}$ |                       |         |   |
|                                                                                                    | lm             | ☜<br>Head                                        |                     |                    |                                   |                                                           |                                                                       |                                                  |                                                           |                    |           | Notes: rigidBody3                            |                                                                       |                               |                       |         |   |
|                                                                                                    |                | ◉<br>defaultLightSet                             |                     |                    |                                   |                                                           |                                                                       |                                                  |                                                           |                    |           |                                              |                                                                       |                               |                       |         |   |
| ∛≱                                                                                                    |                | ◉<br>defaultObjectSet                            |                     |                    |                                   |                                                           |                                                                       |                                                  |                                                           |                    |           | Select                                       | Load Attributes                                                       |                               | Copy Tab              |         |   |
|                                                                                                    | $\overline{2}$ | $\ddot{4}$<br>8<br>10<br>6                       | 12<br>14            | 16<br>.18          |                                   |                                                           |                                                                       |                                                  |                                                           | 46<br>48<br>50     | 52<br>54  | 56<br>$58$ 0.00                              |                                                                       | r≺∢ ∥∢t                       | $\blacktriangleright$ | M M     |   |
| $\frac{10}{10}$                                                                                                    |                | ш                                                |                     | $1^{20}$           | $1^{22}$                          | $\begin{bmatrix} 24 & 26 & 28 \\ 1 & 1 & 1 \end{bmatrix}$ | $1^{30}$<br>$\begin{array}{cc} 32 & 34 & 36 \\ 1 & 1 & 1 \end{array}$ | $\begin{array}{cc} 38 & 40 \\ 1 & 1 \end{array}$ | $142$<br>$\begin{bmatrix} 44 & 46 \\ 1 & 1 \end{bmatrix}$ | $\mathbf{L}$<br>u. |           |                                              |                                                                       |                               |                       |         |   |
| 0.00<br>58.00<br>58.00<br>0.00<br>No Character Set<br>⊷ ®                                                                                                    |                |                                                  |                     |                    |                                   |                                                           |                                                                       |                                                  |                                                           |                    |           |                                              |                                                                       |                               |                       |         |   |
|                                                                                                    |                |                                                  |                     |                    |                                   |                                                           |                                                                       | Result: 1                                        |                                                           |                    |           |                                              |                                                                       |                               |                       |         | ⊟ |
|                                                                                                    |                | Select Tool: select an object                    |                     |                    |                                   |                                                           |                                                                       |                                                  |                                                           |                    |           |                                              |                                                                       |                               |                       |         |   |

Figure 10: Design of a dynamic model using Autodesk Maya

support the definition of all possible joint constraints easily. This extension was implemented using the scripting language MEL<sup>[2](#page-7-1)</sup>.

Each object in Maya can have additional attributes that are defined by the user. For the implementation of the required extension these user-defined attributes are very useful. An attribute is added to each object of the dynamic model in order to define its type. The extension supports the following object types:

- settings object that stores the settings of a simulation method, a collision detection method or collision resolution method,
- rigid body or particle,
- geometry of a body,
- geometry for the collision detection,
- joint constraint, e. g. ball joint, hinge joint or slider joint,

<span id="page-7-1"></span><sup>&</sup>lt;sup>2</sup>MEL is a shortcut for "Maya Embedded Language"

- position of a joint point and
- orientation of a joint axis.

Each simulation, collision detection and collision response method has several parameters. These parameters can be defined by a settings object. Such an object has no geometry and just stores the user-defined settings for the simulation. If no settings object is created the simulator uses default settings.

At the moment the simulation system supports two kinds of bodies: particles and rigid bodies. A particle is a point with a mass that has no volume. Because of this, it has just translational parameters in the dynamic simulation. A rigid body has translational and rotational parameters (see section [2\)](#page-1-1). Particles and rigid bodies have additional parameters that define the coefficients of dynamic and static friction and the coefficient of restitution.

A body can have multiple geometries. The first geometry and the mass of a rigid body are used by the simulator to compute the inertia tensor of the body. The inertia tensor is determined by using the algorithm that was published by Brian Mirtich [\[Mir96\]](#page-18-7). The geometries are also required for the collision detection of the simulator, if the corresponding body has no special collision geometry. Otherwise the additional geometries are only needed for the visualisation of the body.

A collision geometry can be defined by the user, if he wants to use different geometries for the collision detection and for the graphical output. This feature is very helpful to increase the performance of the collision detection by using lowresolution collision geometries. Each particle or rigid body can have multiple independent collision geometries. These special geometries can be used to define a decomposition of a non-convex body into convex parts. Collision geometries that belong to the same body can never collide with each other because their relative position stays constant over time. Because of this, there is no collision detection necessary between these collision geometries. It is also possible to explicitly exclude pairs of bodies from the collision detection process in order to improve the performance of the simulation. For example, this is done automatically for static bodies, since they cannot collide.

Each joint object has at least two additional attributes which define the bodies that are linked by the joint. Except the fixed joint (see section [2\)](#page-1-1) all joint types require some attributes to define the positions of their joint points and the orientations of their joint axes. Other properties like the maximum torque of a motor hinge joint or the parameters of its corresponding PID controller are also defined by such attributes.

The modelling of joints should be a simple and intuitive task for the user. Because of this, the developed extension provides a graphical representation for each joint type. To create a joint, the user have first to select the two bodies which should be linked together. Then he chooses the desired joint type and a graphical representation of the joint appears between the bodies. The user can manipulate this graphical joint object in a simple way by moving its points or rotating its axes. Joint objects of different types are shown in figure [11.](#page-9-0)

<span id="page-9-0"></span>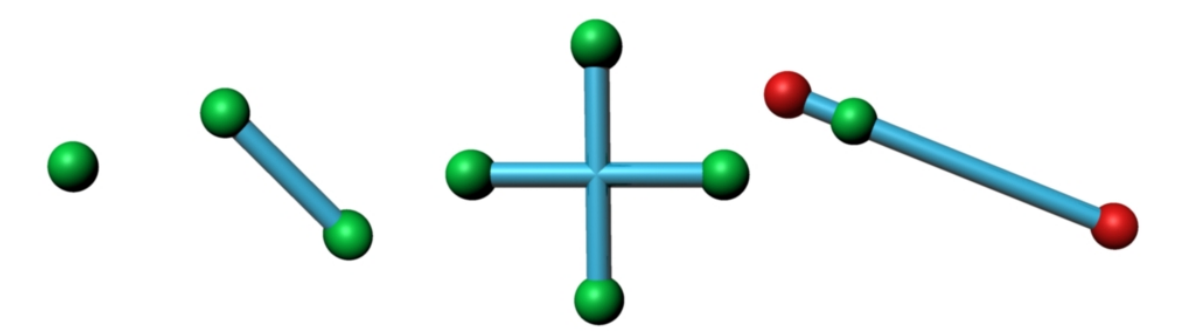

Figure 11: Ball joint, hinge joint, cardan joint and slider joint as joint objects in Maya

Some joint types like a spring or a motor hinge joint have additional attributes. These attributes are automatically added to the joint object. So the user can easily define the properties of a joint by using the GUI of Maya.

After creating a dynamic model the user can export it in a  $XML<sup>3</sup>$  $XML<sup>3</sup>$  $XML<sup>3</sup>$  file. This file contains the geometries of all bodies, all joints and the values of their attributes.

The representation of a rigid body in XML looks like this:

```
<RigidBody name="SphereBody">
   <Mass value="1"/>
   <Dynamic value="1"/>
   <InitialVelocity value="5 0 0"/>
   <InitialSpin value="0 1 0"/>
   <ImpulsePosition value="0 0 0"/>
   <Impulse value="0 0 0"/>
   <Geometry type="Sphere">
      <Transformation value="1 0 0 0
                             0 1 0 0
                             0 0 1 0
                             -1.75 -0.7 0.9 1''/<Color value="0.5 0.5 0.5 1"/>
      <Radius value="0.3"/>
   </Geometry>
   <Collision value="1">
      <Bounciness value="0.6"/>
```
<span id="page-9-1"></span><sup>3</sup>XML is a shortcut for "'Extensible Markup Language"'. XML provides the possibility to save data in a tree structure.

```
<StaticFriction value="0.2"/>
      <DynamicFriction value="0.2"/>
      <CollisionGeometry type="Sphere">
         <Transformation value="1 0 0 0
                                 0 1 0 0
                                 0 0 1 0
                                 -1.75 -0.7 0.9 1''/>
         <Radius value="0.3"/>
      </CollisionGeometry>
   </Collision>
</RigidBody>
```
The position and rotation of the body is defined by the 4x4 transformation matrix of its geometry while its linear and angular velocity are directly defined. The attribute "Dynamic" defines, if the body is dynamic or static. The body has a sphere geometry with a radius of 0.3 m. The corresponding collision geometry as well as the bounciness and the coefficients of friction are defined in the section "Collision".

Here is an example for a joint definition in the XML format:

```
<SpringJoint name="SpringJoint">
   <SpringConstant value="10"/>
   <Length value="0.55"/>
   <Friction value="1"/>
   <Body1 value="FirstBody"/>
   <Body2 value="SecondBody"/>
   <SpringJointPoint1 value="-1.75 -0.15 0.5"/>
   <SpringJointPoint2 value="-1.75 -0.7 0.5"/>
</SpringJoint>
```
<span id="page-10-0"></span>This XML section defines a spring linking two bodies together. The additional attributes of this joint type are the spring constant, the length and a coefficient of friction.

### 4 Simulator

The simulator that was developed for this research project is shown in figure [12.](#page-11-0) It is able to load XML files containing dynamic models and to simulate these models using different simulation methods. After a dynamic model is imported, the simulator automatically computes the inertia tensors of all rigid bodies using the method introduced by Brian Mirtich in [\[Mir96\]](#page-18-7). Each tensor is transformed in

<span id="page-11-0"></span>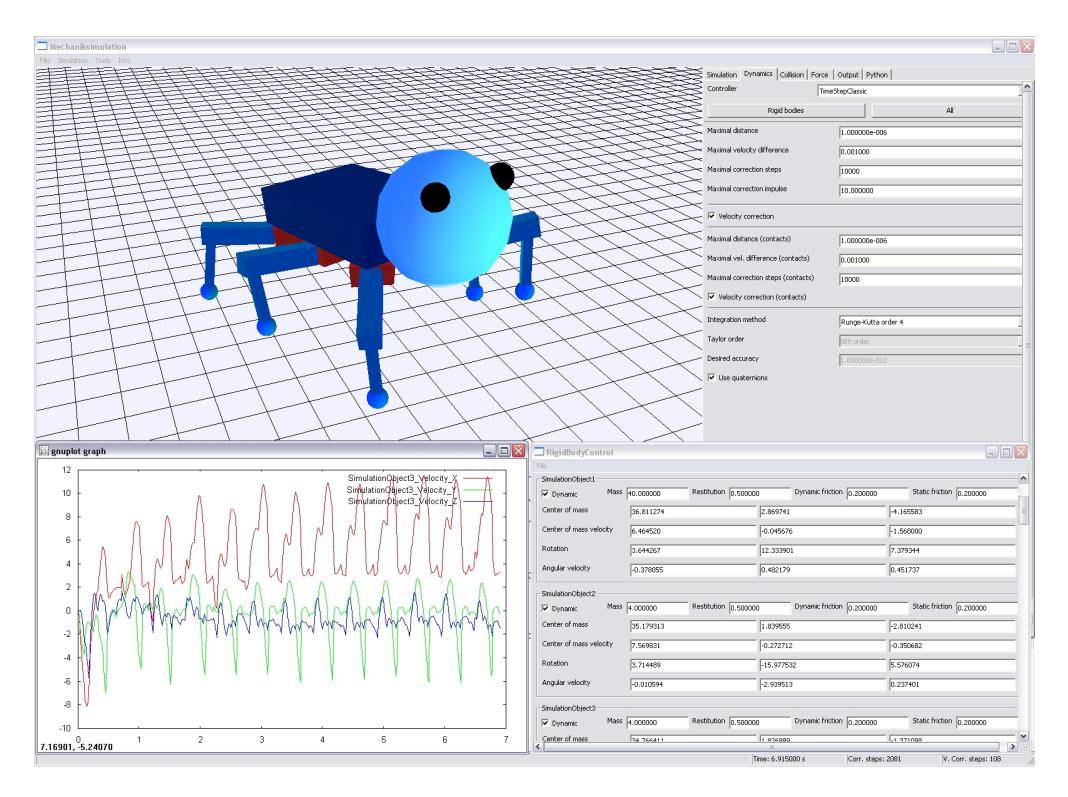

Figure 12: Simulator

a diagonal matrix by a principal axis transformation [\[GPS01\]](#page-18-8). Then the simulation can start.

In this section first the modular architecture of the simulator is explained in detail. Afterwards the possibilities for user interaction in the simulator are described.

### 4.1 Architecture of the simulator

The simulator is written in  $C++$ . The graphical user interface is implemented using the open-source library wxWidgets [\[wxW08\]](#page-18-9) which is a widget toolkit for cross-platform applications. Because of that the simulator can be compiled on different platforms. This was successfully tested on Microsoft Windows and Unix platforms.

The architecture of the simulation system is shown in figure [13.](#page-12-0) Bodies and joints are defined and modified using the introduced extension of Maya. During the simulation the user is able to change all dynamic parameters like positions, velocities etc. by the graphical user interface or by a Python script. This user interaction is described in detail in section [4.2.](#page-13-0) The simulator consists of different independent modules for the simulation and for the graphical output. This modular architecture has the following advantages. Different simulation methods can be integrated

easily in the simulation system. The resulting simulation data can be exported and visualised in multiple ways.

<span id="page-12-0"></span>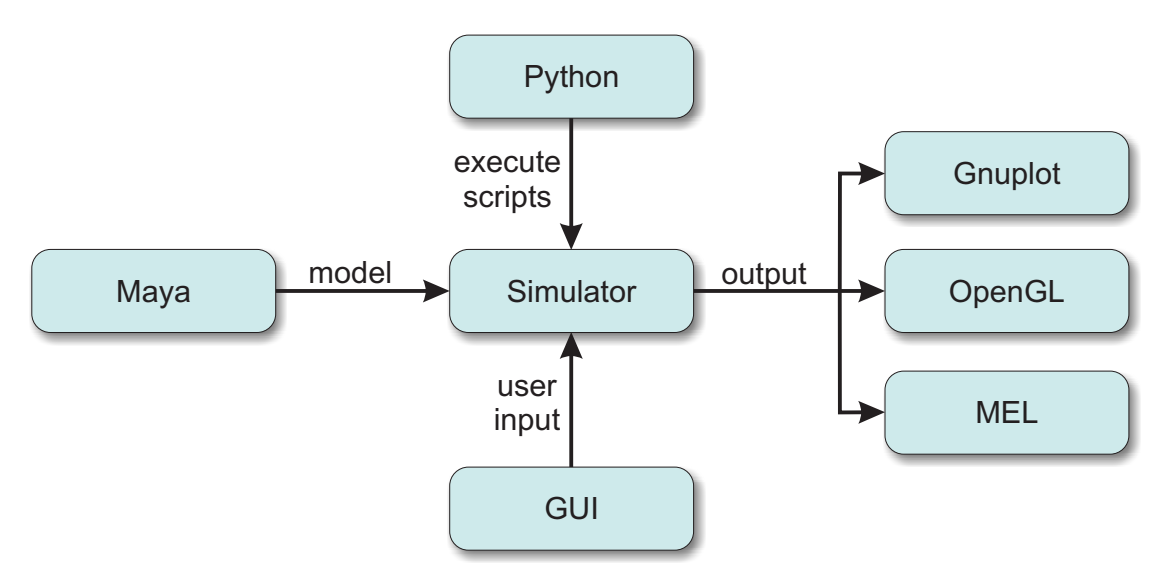

Figure 13: Architecture of the simulation system

#### <span id="page-12-1"></span>4.1.1 Modules

Some parts of the simulator were designed as independent modules with a welldefined interface. Such modules are used for:

- the simulation of joints,
- the collision detection,
- the collision response,
- the simulation of external forces and
- the output of the resulting simulation data.

The simulation system should support different methods for the dynamic simulation of joint constraints. Therefore it is important that these methods can be easily exchanged during runtime. Another important feature of the simulator is the simultaneous simulation with different methods. This is possible, if the model is subdivided into independent chains of linked bodies. Each chain can be simulated by a different method which allows the direct comparison of simulation methods. In contrast to this the methods used for collision detection and collision and contact handling must always be exchanged for the whole model because in this case no independent subsets of the model can be determined.

The generation of external forces was also realised by different modules. For example, gravity is simulated using such a module. Multiple force modules can be active at the same time. Each module knows all bodies that are influenced by its force field. The force modules are called in each simulation step to generate the external forces and torques for the bodies. These forces can depend on the actual state of the model or on user inputs. Therefore user interaction with the model is implemented as a force module. Force modules can also be used to realise PID controllers for servo motors.

The last kind of module is used for the output of simulation data. At the moment the simulation system has three different modules of this kind. The first module is responsible for the 3D visualisation of the dynamic model. It uses OpenGL for the visualisation. This module is called by a timer to render the actual state of the model. At the same time the mouse and keyboard inputs of the user are handled. Like this the user can navigate through the scene and interact with the model (see section [4.2\)](#page-13-0). The other two modules are called after each simulation step. One is able to export the simulation data in a file and to plot this data set using the open-source program "Gnuplot". The other one writes the data to a MEL file in order to export the whole simulation to Autodesk Maya. The MEL file contains all geometries, all motion data, the positions of the joint points, the velocity vectors and some more information. Maya can be used to create photo-realistic animations from the simulation data.

#### 4.1.2 Multi-threading

<span id="page-13-0"></span>The simulation of dynamic models takes much computation time. A simulation step of a very complex model can take multiple seconds. It is essential that the graphical user interface (GUI) and the simulation runs in their own threads. Otherwise the user is not able to interact with the simulator during a simulation step. Figure [14](#page-14-0) shows the subdivision of the simulator in a GUI thread and a simulation thread. A data storage and a command list is used for the subdivision. When a simulation parameter is changed by the user during runtime, a corresponding change command is inserted in the command list. Before each simulation step all commands in the list are executed and removed from the list. In this way it is guaranteed that the parameters are only changed between the simulation steps which prevents the simulation from unstable states. After a simulation step the actual data of the model (e.g. the positions and velocities of the bodies) is copied to the data storage. The data of the storage is used by the GUI and the output modules. By using the command list and the data storage it is prevented that a thread reads data which is changed by another thread at the same time.

<span id="page-14-0"></span>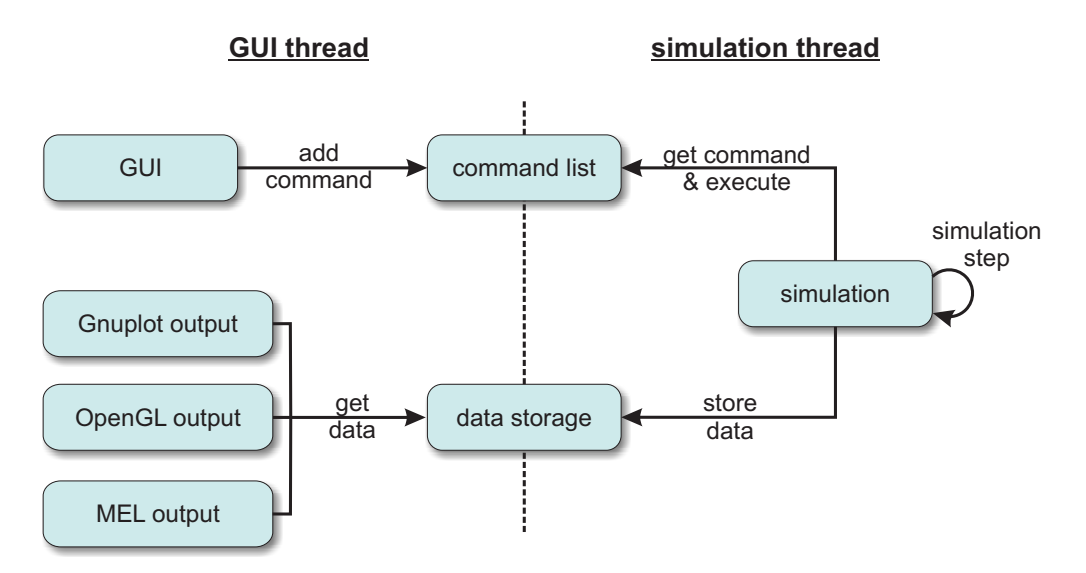

Figure 14: The threads of the simulator

### 4.2 Interaction

At runtime, the user can interact with the joints and bodies in the simulation by changing their parameters or by applying impulses or external forces. The simulator provides different dialogs to change the parameters of the bodies, the motors and the springs. It is even possible to program a chronological sequence for the target values of a servo motor. In this way, e.g. a simple robot can be controlled. All parameters for the different modules described above can also be set by using the graphical user interface. The user has also the possibility to pause, to resume or to slow down the simulation.

The motion of a body can be influenced by changing its parameters. This is not a very intuitive way of interaction and the simulation can become unstable, if the chosen parameters are unsuitable. Because of this, two different ways of interaction were developed. Both provide the possibility to interact directly with a body by using the mouse pointer.

The user can select a point on a body that he wants to push or to pull by an impulse. After selecting a point the user can control the magnitude and the direction of the impulse by moving the mouse. At the end he can decide, if he wants to push or pull the body by a left or right mouse click. The impulse changes the velocity of the body directly.

If the position or rotation of a body should be changed during the simulation, all constraints of this body must be regarded. Therefore the translational and rotational parameters must not be changed directly. For this kind of interaction the simulator provides the possibility to select a body with the mouse and change its position and rotation parameter by using velocity constraints. After selecting

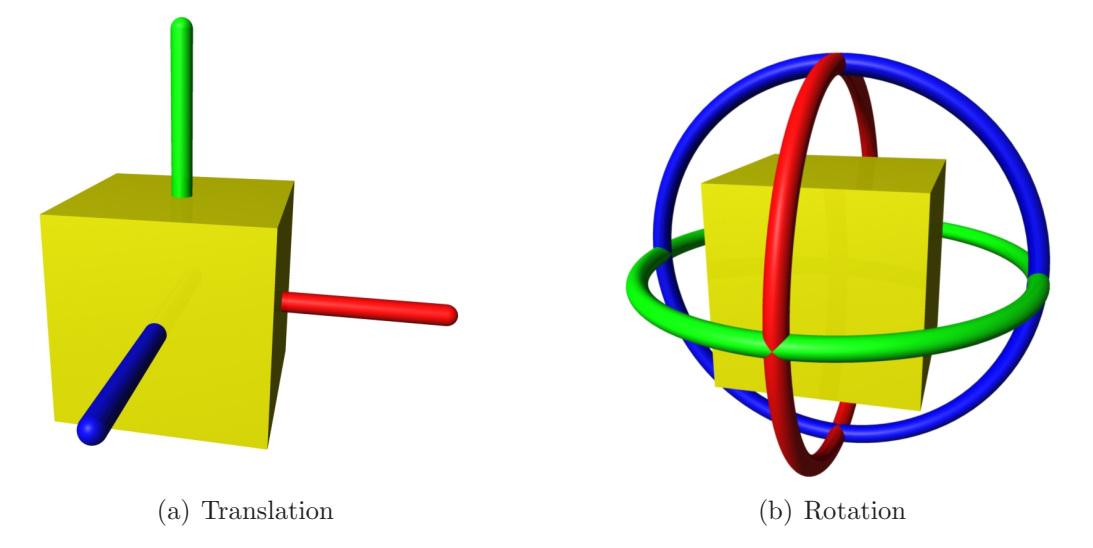

<span id="page-15-0"></span>a body the user can control its motion directly by manipulators (see figure [15\)](#page-15-0). A

Figure 15: Manipulators for controlling the translation and rotation of a body

manipulator can be selected by the mouse. As long as the mouse button is pressed the translation or rotation of the body will be controlled by the mouse movement. The control is realised as a velocity constraint for the body. That means that the body will follow the mouse cursor as long as its position constraints allow this motion.

### 5 Extensibility

The simulator provides two different possibilities for extensions. The first one is the implementation of new modules (see section [4.1.1\)](#page-12-1). The second possibility is the extension by Python scripts. For the simulator an interface was implemented that allows the user to execute own scripts at runtime.

New methods for the simulation of joints, for collision detection, for collision resolution or for the generation of external forces can be integrated in the simulator as a module. Such a module can be linked statically or dynamically, when the simulator starts. In this way the modules can be exchanged easily and the methods can be developed independently from the simulation system. The development of new modules also provides the possibility to compare different methods in the same simulator.

Programs written in the scripting language Python can be executed by the simulator. These scripts can access and change all parameters of the bodies, the joints and the different modules. There are two ways to execute a Python script in the simulator. Either the script is called manually by the user or it is executed automatically by an event callback. For example, a script method can be called after each simulation step in order to manipulate the simulation parameters or to export the simulation data. Each part of the simulation system can be controlled by such script programs.

## 6 Conclusion and future work

In this report the design of a new dynamic simulation system for VR applications is presented. The system consists of a modelling tool and a simulator. An extension was written for Maya that allows the creation of dynamic models. These models are exported as XML file for the simulator.

During a simulation the user has different possibilities to interact with the simulated model. He can manipulate the dynamic parameters directly, apply impulses or use manipulators that influence the bodies by using a velocity constraint.

The simulation system has a modular architecture in order to support multiple simulation methods. Due to this architecture an extension by new methods can be done easily. The simulator supports modules for the simulation of joints, the collision detection, the collision response, the simulation of external forces and the output of the simulation data. The Python interface of the simulator is another possibility for extending the simulator. Scripts can be loaded and executed at runtime in order to manipulate the simulation or to control the functions the simulator.

# References

- <span id="page-18-0"></span>[Aut08] Autodesk. Maya, 2008. <http://www.autodesk.com/maya>.
- <span id="page-18-4"></span>[Ben07a] Jan Bender. Impulsbasierte Dynamiksimulation von Mehrkörpersystemen in der virtuellen Realität. PhD thesis, University of Karlsruhe, Germany, February 2007.
- <span id="page-18-5"></span>[Ben07b] Jan Bender. Impulse-based dynamic simulation in linear time. Computer Animation and Virtual Worlds, 18(4-5):225–233, 2007.
- <span id="page-18-1"></span>[Ble08] Blender, 2008. <http://www.blender.org>.
- <span id="page-18-3"></span>[BS06] Jan Bender and Alfred Schmitt. Fast dynamic simulation of multi-body systems using impulses. In Virtual Reality Interactions and Physical Simulations (VRIPhys), pages 81–90, Madrid (Spain), November 2006.
- <span id="page-18-2"></span>[Col08] Collada, 2008. <http://www.khronos.org/collada>.
- <span id="page-18-8"></span>[GPS01] Herbert Goldstein, Charles P. Poole, and John L. Safko. Classical Mechanics. Addison Wesley, 3rd edition, 2001.
- <span id="page-18-7"></span>[Mir96] Brian V. Mirtich. Fast and accurate computation of polyhedral mass properties. Journal of Graphics Tools: JGT, 1(2):31–50, 1996.
- <span id="page-18-6"></span>[Sho85] Ken Shoemake. Animating rotation with quaternion curves. In SIG-GRAPH '85: Proceedings of the 12th annual conference on Computer graphics and interactive techniques, pages 245–254. ACM Press, 1985.
- <span id="page-18-9"></span>[wxW08] wxWidgets, 2008. <http://www.wxwidgets.org>.